# **Computer Lessons**

### Today's Lesson:

- Review
	- Using a Browser
	- o Find [rainyriverseniordepot.ca](http://rainyriverseniordepot.ca)
	- Search the website for "Brain Teasers", open and complete one example.
- Parts of a Browser
	- Icon below represent the four common browsers that we use
	- Watch video: [video link](#page-2-0) (I will pause it as we identify and discover the important parts)

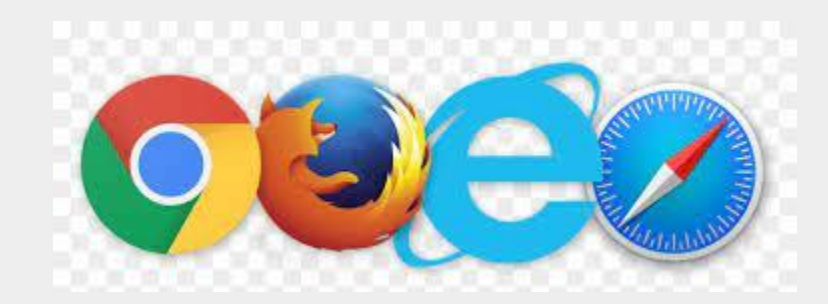

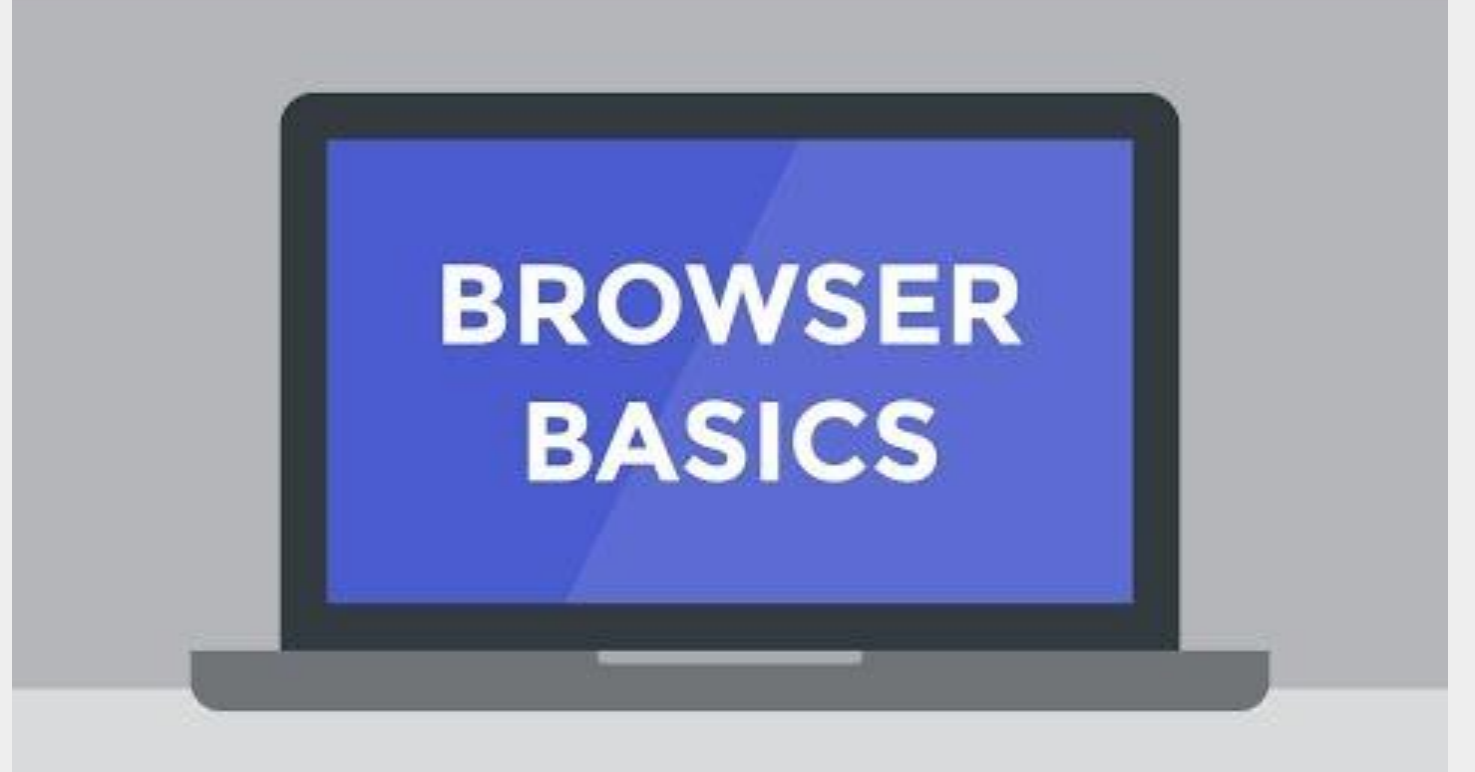

### Parts of a Browser:

- Address Bar
	- What is it?
	- Where is it?
	- Locate the Address Bar on your browser.

#### ● Links

- $\circ$  Find a link on the senior web site
- $\circ$  How do we know this is a link?

#### ● Back/Forward

- We navigate back to previous page
- If we go back we can move forward again
- $\circ$  Find how you can do this as you navigate through the senior web site.
- **New Tabs** 
	- Open and Close Tabs
- **Bookmarks**
- **History**

#### ● TAP

- Using one finger and firmly touch the screen, then lift your finger
- Use this to select an object or activate a button
- If the thing you are trying to select is text you need to double-tap to select it
- Let's practice

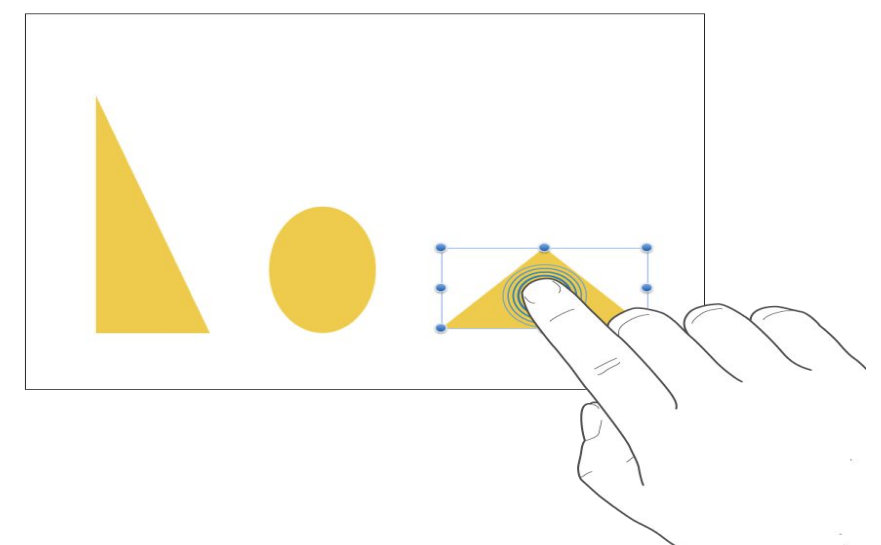

#### • SCROLL, SWIPE or FLICK

- Slide one finger up and down or side to side
	- To move things around to see outside the viewing area of the screen
	- Swipe or flick up and down to scroll the pages of your document

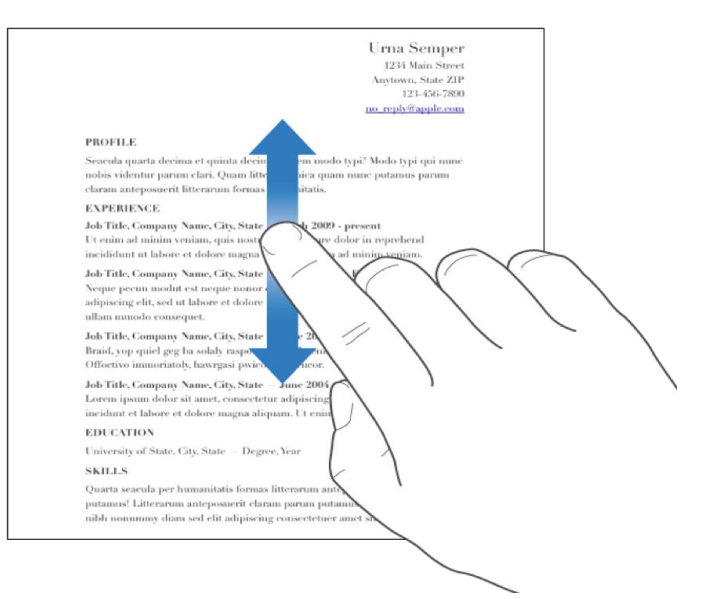

- MOVE or RESIZE an object
	- To **move** an object, touch and hold the object, then drag it to where you want it
	- To **resize** an object tap it and get hold of one of the handles, then drag to resize
- **Select Multiple objects** 
	- Do one of the following
		- Touch and hold one object on the screen, then tap the other objects with another finger
		- Touch an empty section of the screen and drag the box around the objects

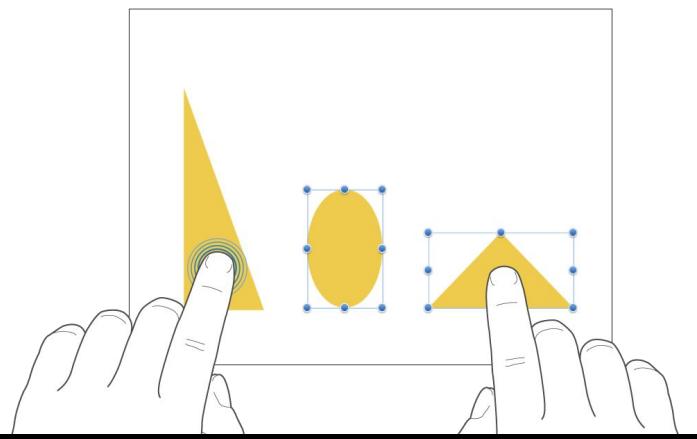

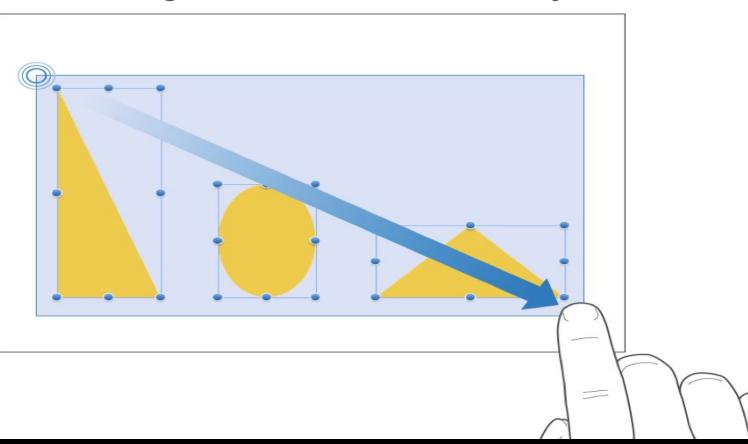

- Pinch open tio ZOOM in
	- Place two fingers on the screen and spread them apart
	- It makes the object larger,see what happens when you do this slowly

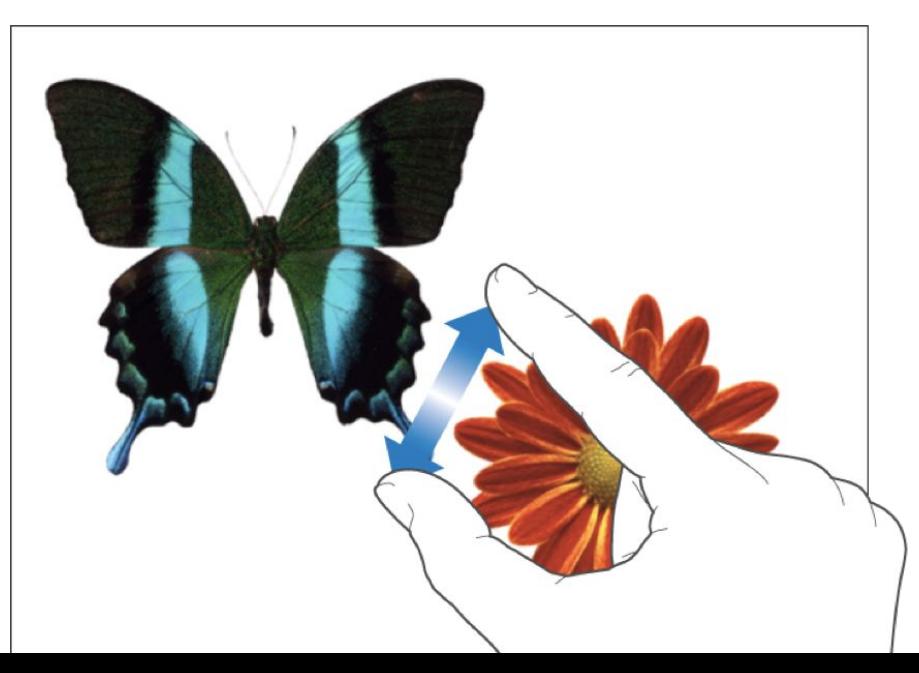

- Pinch closed to ZOOM out
	- Place two fingers on the screen to bring them together,.
	- This makes the page smaller and you can see more items on the page.

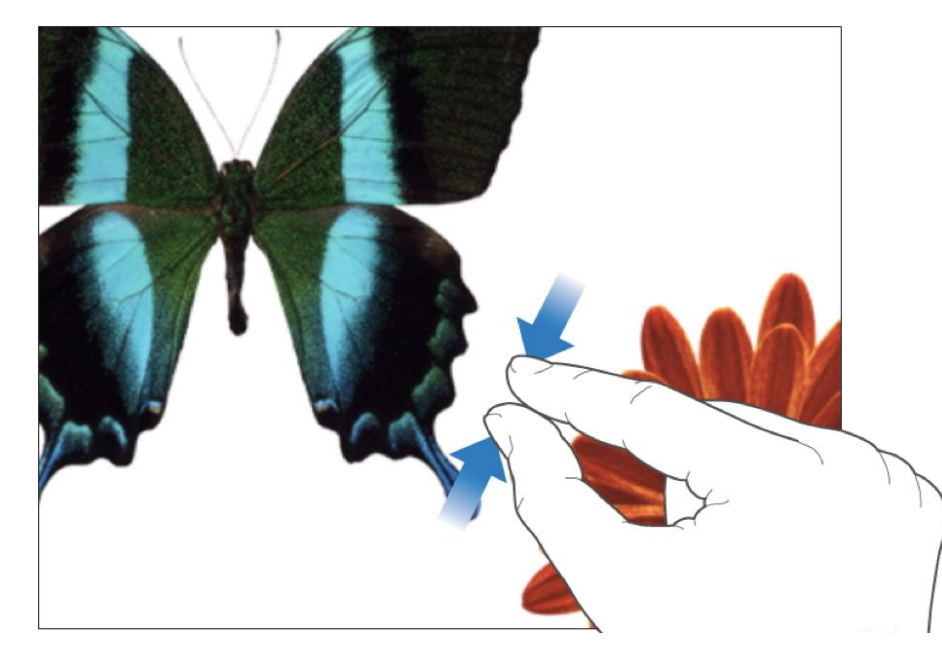

### **MOUSE SKILLS**

<https://frontend.letsgolearn.com/practice/bubbles#> or SEARCH FOR [Bubble Practice Activity - Let's Go Learn](https://frontend.letsgolearn.com/practice/bubbles)

Click, double click, right mouse click, drag and drop

#### **LETS SEARCH SOMETHING**

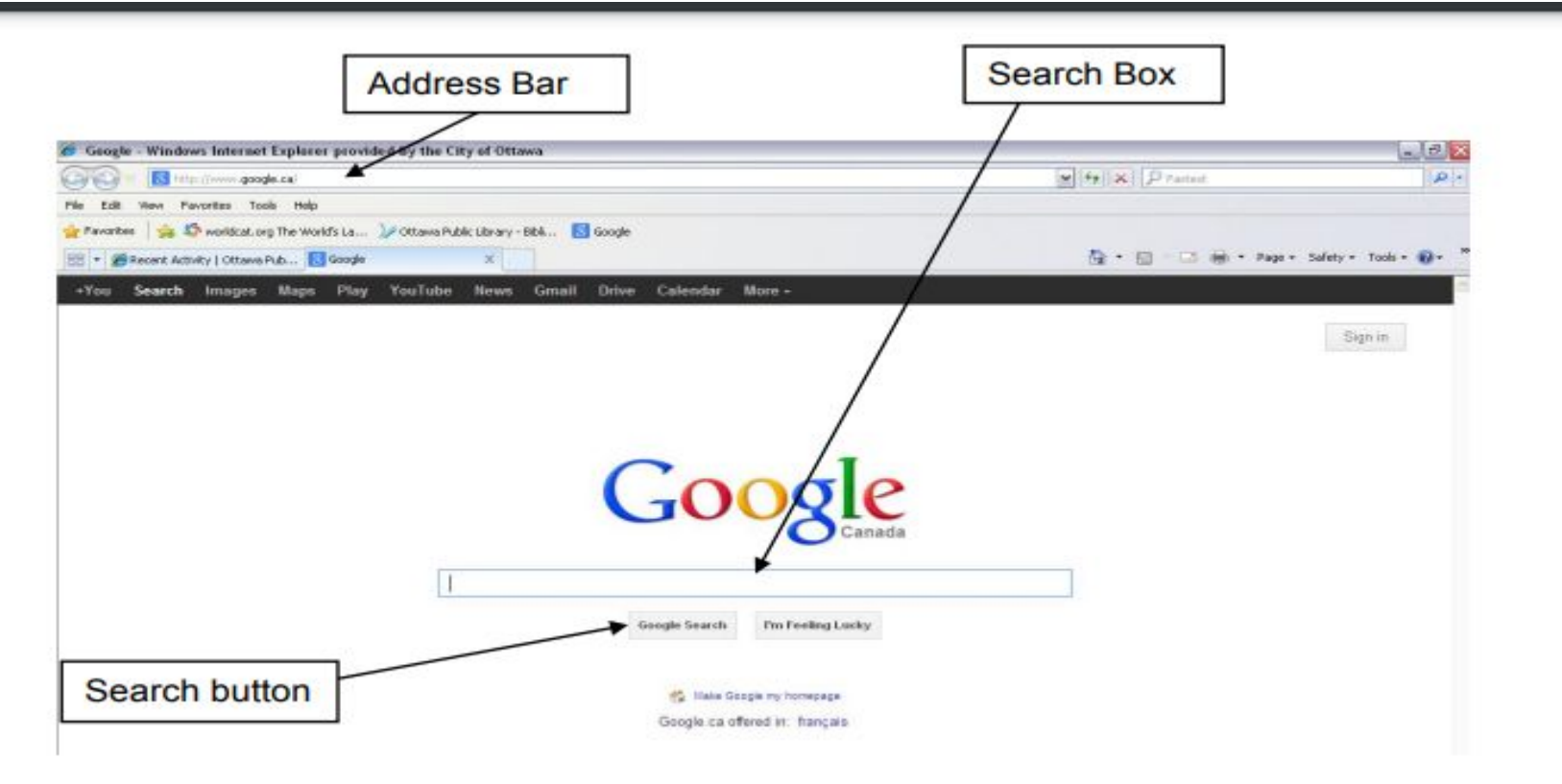

### KEYWORD SEARCH

- **● Most effective, internet search**
- **● Exclude words like "a" and "the"**
- **● Google will suggest words or phrases as you type**
	- **○ Try searching for this: rabbits**

About 661,000,000 results (1.22 seconds)

## https://en.wikipedia.org › wiki › Rabbit  $\ast$ Rabbit - Wikipedia O

Rabbits are small mammals in the family Leporidae (along with the hare) of the order Lagomorpha (along with the pika). Oryctolagus cuniculus includes the ... Domestic rabbit Rabbits and hares in art List of fictional rabbits and hares Zodiac

#### **Now search for how to keep rabbits out of your garden**

Reduce natural nesting options like **low lying shrubs and dense vegetation** that will make them feel more comfortable. Also consider cleaning up any wood or debris piles and tidying along fence lines to give these rodents less places to hide.

https://salisburygreenhouse.com > how-to-keep-rabbits-ou...

#### How To Keep Rabbits Out of the Garden - Salisbury Greenhouse

About 21,000,000 results (0,71 seconds)

Simply grate one of more bars of ivory soap into small shavings and sprinkle them around the perimeter and the plants. That is all that's needed. However, it is soap. so with regular watering and rain, the soap will need to be replaced, and the process repeated regularly. Sep. 16, 2018.

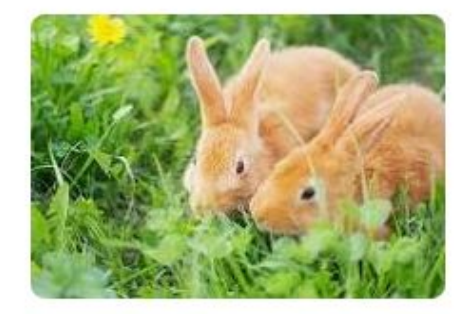

https://www.backyardworkshop.com > keep-rabbits-garden Previous How to Keep Rabbits Out of Your Garden ●

#### Search for complete phrase

- Click in the **Search Box**
- **● Type: "Last night I dug your picture out from my old dresser drawer"**
- Make sure you include the quotation marks.
- To Search: Click on Google Search or press Enter Key

### Practice Search using new TABs on browser

- You have four search items and you need to have each one in a different TAB on your browser.
	- Quick review of TABs
- **1. Find a listing of seniors centres run by the City of Ottawa**
- **2. Search for a crockpot recipe that has chicken, onions, mushrooms and thyme**
- **3. Find out which books were discussed on CBC's Canada Reads for 2021**
- **4. Find the title and lyrics of the Frank Sinatra song which mentions "move a rubber tree plant"**